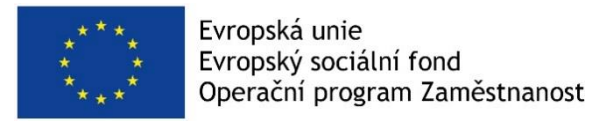

# **Technický popis programového produktu pro automatizované generování textů pro webovou aplikaci z LEON**

*Technický popis vznikl za finanční podpory ESF v rámci projektu Predikce trhu práce – KOMPAS, č. CZ.03.1.54/0.0/0.0/15\_122/0006097.*

# Obsah<br>1. Ú

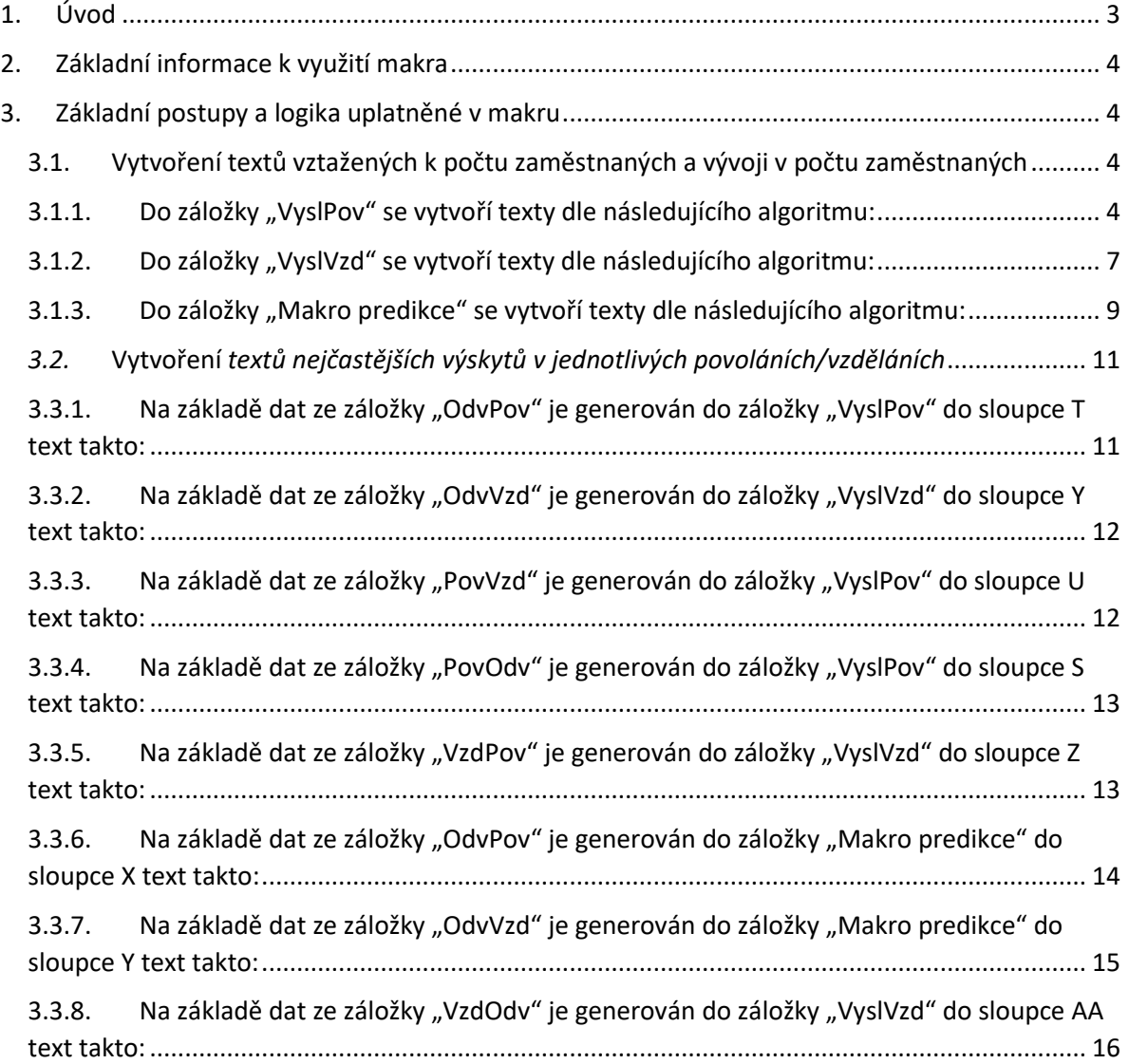

# <span id="page-2-0"></span>1. Úvod

Tento technický popis programového produktu (dále používáno "Makro") pro automatizované generování textů pro webovou aplikaci z modelu LEON se vztahuje k programu "VysledneMakro" naprogramovanému v programovacím jazyce Visual Basic používaném jako součást produktu MS Excel.

Makro "VysledneMakro" bylo řešitelem nakopírováno do všech souborů pro generování textů za jednotlivé regiony na základě dat z modelu LEON v září 2020 a je tedy MPSV plně k dispozici.

Součástí makra jsou i popisné informace uvádějící řešený problém v dané sekci makra.

Tento dokument popisuje logiku pro tvorbu textů na záložkách "VyslPov","VyslVzd" a "Makro predikce." Vzhledem k tomu, že se jedná o popis programového produktu, jsou jednotlivé kapitoly této dokumentace řazeny v pořadí odpovídajícím postupu řešení v makru "VysledneMakro". Není tedy uváděno v pořadí odpovídajícímu jednotlivým sloupcům na záložkách "VyslPov", "VyslVzd" a "Makro predikce".

**Na místech, kde je třeba do textu dosadit konkrétní hodnoty spočítané z modelu LEON je tato oblast označena některou z následujících sekvencí: wwww,xxxx,yyyyy,zzzz.**

# <span id="page-3-0"></span>2. Základní informace k využití makra

1) Makro se musí spouštět na výstupním souboru z modelu LEON ve struktuře viz přiložený soubor "Výsledky Praha\_2019.xls"

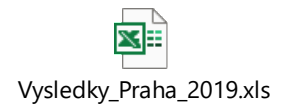

2) Uživatel upraví na začátku souboru následující 2 proměnné: Rok, Kraj (aktuální hodnoty jsou nastaveny na :

Rok = "2019" Kraj = "v Jihomoravském kraji")

přičemž u hodnoty Kraj je nutno zadat hodnotu v 3.pádu jednotného čísla)

- 3) Uživatel spustí makro
- 4) Makro může probíhat několik minut. Skončení makra uživatel pozná podle zobrazení zprávy "Hotovo !"
- 5) V případě, že by uživatel potřeboval spustit makro opakovaně, musí tak provádět na výstupním souboru z modelu LEON. Vzhledem k tomu, že makro provádí změny ve formátu souboru, spouštění makra nad souborem, kde již bylo makro spouštěno není možné ( výsledkem bude chyba při zpracování makra).
- <span id="page-3-1"></span>3. Základní postupy a logika uplatněné v makru

# <span id="page-3-2"></span>3.1. Vytvoření textů vztažených k počtu zaměstnaných a vývoji v počtu zaměstnaných

#### Postup před generováním textů

- 1. Do záložky "VyslPov" se nakopírují do sloupců (K,L) data o počtu zaměstnaných v roce 2024 a 2011 ze záložky "ZamPov" a do sloupce M funkce pro výpočet rozdílu v povolání mezi roky 2024 a 2011
- 2. Do záložky "VyslVzd" se nakopírují data o počtu zaměstnaných v roce 2024 a 2011 ze záložky "ZamVzd" a do sloupce Q funkce pro výpočet rozdílu v povolání mezi roky 2024 a 2011

# <span id="page-3-3"></span>3.1.1. Do záložky "VyslPov" se vytvoří texty dle následujícího algoritmu:

- **3.1.1.1.** Podle počtu zaměstnaných v roce 2019 v kraji se stanoví následující kategorie a vytvořen **základ textu pro sloupce Q:**
- 1) Vygenerování základního textu
	- **i. Počet zaměstnanců = 0**
		- *Je vytvořen text: "V roce xxxx nebyl v povolání: yyyy v zzzz kraji nikdo zaměstnán. Predikce vývoje takového povolání je proto prakticky nemožná.*

*Nicméně platí, že sehnat zaměstnání v povoláních, kde pracuje velmi málo pracovníků, bývá obtížné."*

# **ii. Počet zaměstnanců je větší než 0 a menší než 100**

*Je vytvořen text: "V roce xxxx pracovalo v povolání: yyyy v zzzz kraji celkem aaa pracovníků. Toto povolání je tedy v tomto kraji z hlediska zaměstnanosti málo významné."*

# **iii. Počet zaměstnanců je větší než 100 a menší než 1000**

*Je vytvořen text: "V roce xxxx pracovalo v povolání: yyyy v zzzz kraji celkem aaa pracovníků. Toto povolání tedy patří v tomto kraji mezi průměrně zastoupená povolání."*

# **iv. Počet zaměstnanců je větší než 1000**

*Je vytvořen text: "V roce xxxx pracovalo v povolání: yyyy v zzzz kraji celkem aaa pracovníků. Toto povolání tedy patří v tomto kraji mezi významně zastoupená povolání."*

2) Provede se vyhodnocení, zda od roku 2011 do roku 2024 stoupla nebo klesla hodnota počtu zaměstnaných o více než 30 %

# **i. Pokud hodnota stoupla o více než 30 %**

*Je vytvořen text: "Trend růstu zaměstnanosti v tomto povolání je zřejmý již od roku 2011. V roce zde 2011 pracovalo xxxx zaměstnancù a do roku 2024 vzroste tento počet o plných yyy %, což lze považovat za stabilní dlouhodobý růst."*

#### **ii. Pokud hodnota klesla o více než 30 %**

*Je vytvořen text: " Pokles zaměstnanosti v tomto povolání je dlouhodobý a je zřejmý minimálně od roku 2011. V roce zde 2011 pracovalo xxxx zaměstnanců a do roku 2024 klesne tento počet o plných %, což lze považovat za stabilní dlouhodobý pokles.*

# *3)* Provede se vyhledání 5 povolání, kde je zaměstnáno nejvíce osob a k nim je uveden text:

# *i.* **Pro nejčastější povolání:**

*"V roce xxxx pracovalo v povolání: yyyy v zzzz kraji celkem aaa pracovníků. Jedná se o povolání, v kterém pracuje v tomto kraji vůbec nejvíce pracovníků."*

#### **ii. Pro 2. až 5. nejčastější povolání:**

*"V roce xxxx pracovalo v povolání: yyyy v zzzz kraji celkem aaa pracovníků. Jedná se o povolání, v kterém pracuje v tomto kraji 2..5. největší počet pracovníků."*

### **3.1.1.2. Vytvoření textu pro sloupec R dle následujícího algoritmu:**

1) Je zkontrolována funkce ve sloupci M (poměr růstu/poklesu zaměstnanosti mezi roky 2024 a 2011) a podle její hodnoty je vytvářen text v sloupci R takto:

**Je-li hodnota kladná** (jedná se o vzestup) pak:

- *i.* Je-li vzestup menší než 5 procent, pak generován text: *"Do roku 2024 dojde u tohoto povolání pouze k minimální změně počtu zaměstnaných osob. V roce 2024 bude v tomto povolání pracovat v kraji xxxx pracovníků, což představuje oproti roku 2019 vzestup o yyyyy %."*
- *ii.* Je-li vzestup větší než 5 procent a menší než 20 procent, pak generován text: "*Do roku 2024 dojde u tohoto povolání ke zvýšení počtu zaměstnaných osob. V roce 2024 bude v tomto povolání pracovat v kraji xxxx pracovníků, což představuje oproti roku 2019 vzestup o yyyyy %."*
- *iii.* Je-li vzestup větší než 20 procent pak generován text: *"Do roku 2024 dojde u tohoto povolání k výraznému zvýšení počtu zaměstnaných osob. V roce 2024 bude v tomto povolání pracovat v kraji xxxx pracovníků, což představuje podstatný vzestup oproti roku 2019, a to o yyyyy %."*

**Je-li hodnota záporná** (jedná se o pokles) pak:

- *i.* Je-li pokles menší než 5 procent, pak generován text: *"Do roku 2024 dojde u tohoto povolání pouze k minimální změně počtu zaměstnaných osob. V roce 2024 bude v tomto povolání pracovat v kraji xxxx pracovníků, což představuje oproti roku 2019 pokles o yyyyy %."*
- *ii.* Je-li pokles větší než 5 procent a menší než 20 procent, pak generován text: "*Do roku 2024 dojde u tohoto povolání ke snížení počtu zaměstnaných osob. V roce 2024 bude v tomto povolání pracovat v kraji xxxx pracovníků, což představuje oproti roku 2019 pokles o yyyyy %."*
- *iii.* Je-li pokles větší než 20 procent pak generován text: *"Do roku 2024 dojde u tohoto povolání k výraznému snížení počtu zaměstnaných osob. V roce 2024 bude v tomto povolání pracovat v kraji xxxx pracovníků, což představuje podstatný pokles oproti roku 2019, a to o yyyyy %."*
- 2) K vygenerovanému textu je podle vyhodnocení podmínky z bodu 3b dogenerován text z bodu 3b (pokud hodnota nestoupla/neklesla o více než 30 %, pak není dogenerováván žádný text)
- 3) Dále je k tomuto textu dogenerován text v případě, že v tomto povolání v kraji pracuje:

**méně než 100 zaměstnanců a více než 10 zaměstnanců**: *" V tomto povolání pracuje v kraji méně než 100 zaměstnanců, což velmi stěžuje predikce vývoje. V mnoha případech jsou zaměstnáni u jednoho zaměstnavatele a vývoj zaměstnanosti v tomto povolání pak záleží na jeho rozvoji/útlumu."*

**méně než 10 zaměstnanců:** *" V tomto povolání pracuje v kraji méně než 10 zaměstnanců, což je pro spolehlivost predikce příliš nízký počet. Predikci je tedy považovat za čistě informativní."*

# <span id="page-6-0"></span>3.1.2. Do záložky "VyslVzd" se vytvoří texty dle následujícího algoritmu:

**3.1.1.3.** Na základě vyhodnocení počtu zaměstnanců s tímto oborem vzdělání je generován **do sloupce V** text:

#### **Pro základní vzdělání:**

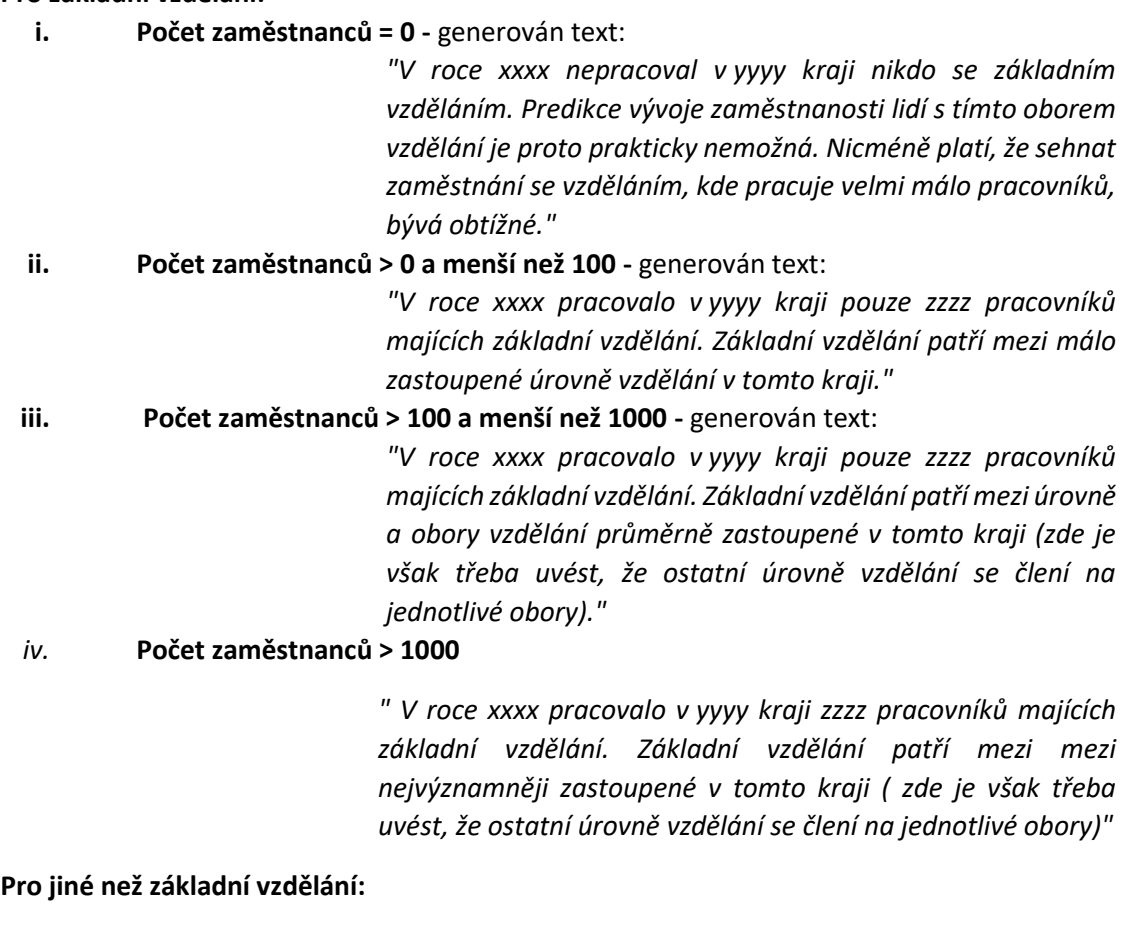

# **v. Počet zaměstnanců = 0 -** generován text:

*"V roce xxxx nepracoval v yyyy kraji nikdo, kdo by vystudoval obor patřící do vzdělanostního clusteru: zzzz v oboru wwww. Predikce vývoje zaměstnanosti lidí s tímto oborem vzdělání je proto prakticky nemožná. Nicméně platí, že sehnat zaměstnání se vzděláním, kde pracuje velmi málo pracovníků, bývá obtížné."*

**vi. Počet zaměstnanců > 0 a menší než 100 -** generován text:

*"V roce xxxx pracovalo v yyyy kraji zzzz pracovníků patřící do vzdělanostního clusteru: zzzz v oboru wwww. Tento cluster vzdělání patří mezi málo zastoupené v tomto kraji."*

**vii. Počet zaměstnanců > 100 a menší než 1000 -** generován text:

*"V roce xxxx pracovalo v yyyy kraji zzzz pracovníků patřící do vzdělanostního clusteru: zzzz v oboru wwww. Tento cluster vzdělání patří mezi podprůměrně zastoupené v tomto kraji."*

#### *viii.* **Počet zaměstnanců > 1000**

*"V roce xxxx pracovalo v yyyy kraji zzzz pracovníků patřící do vzdělanostního clusteru: zzzz v oboru wwww. Tento cluster vzdělání tedy patří mezi nejvýznamněji zastoupené v tomto kraji."* 

*1)* Provede se vyhledání 5 nejvýznamnějších oborů vzdělání, kde je zaměstnáno nejvíce osob a k nim je uveden (přepsán) text:

#### **Pro nejčastější obor vzdělání:**

*"V roce xxxx pracovalo celkem: yyyy v zzzz kraji celkem aaa pracovníků majících zzz vzdělání v oboru www. Tento obor vzdělání je vůbec nejčastějším oborem vystudovaným lidmi pracujícími v tomto kraji."*

#### **Pro 2. až 5. nejčastější obor vzdělání:**

*V roce xxxx pracovalo celkem: yyyy v zzzz kraji celkem aaa pracovníků majících zzz vzdělání v oboru www. Tento obor vzdělání je 2..5 nejčastějším oborem vystudovaným lidmi pracujícími v tomto kraji."*

*2)* K vygenerovanému textu je podle vyhodnocení podmínky: v daném oboru od roku 2011 do roku 2024 stoupla nebo klesla hodnota o více než 30 % dogenerován text:

#### **Pokud hodnota stoupla o více než 30 %**

*Je vytvořen text: "Trend růstu zaměstnanosti osob s oborem vzdělání patřícím do tohoto clusteru je dlouhodobý a je zřejmý již od roku 2011. V roce zde 2011 pracovalo xxxx zaměstnanců a do roku 2024 vzroste tento počet o plných yyyy %, což lze považovat za stabilní dlouhodobý růst."*

#### **Pokud hodnota klesla o více než 30 %**

*Je vytvořen text: " Pokles zaměstnanosti osob s oborem vzdělání patřícím do tohoto clusteru je dlouhodobý a je zřejmý minimálně od roku 2011. V roce zde 2011 pracovalo xxxx zaměstnanců a do roku 2024 klesne tento počet o plných yyyy %, což lze považovat za stabilní dlouhodobý pokles.*

#### **3.1.1.4. Vytvoření textu pro sloupec W dle následujícího algoritmu:**

1) Je zkontrolována funkce ve sloupci Q (poměr růstu/poklesu zaměstnanosti mezi roky 2024 a 2011) a podle její hodnoty je vytvářen text v sloupci W takto:

#### **Je-li hodnota kladná** (jedná se o vzestup) pak:

*i.* Je-li vzestup menší než 5 procent, pak generován text: *" Do roku 2024 dojde pouze k minimální změně v počtu zaměstnaných patřících do tohoto vzdělanostního clusteru. V roce 2024 bude s oborem vzdělání patřícího do tohoto clusteru vzdělání*  *pracovat v kraji xxxx pracovníků, což představuje oproti roku 2019 vzestup o yyyyy %."*

- *ii.* Je-li vzestup větší než 5 procent a menší než 20 procent, pak generován text: "*Do roku 2024 dojde ke zvýšení počtu zaměstnaných patřících do tohoto vzdělanostního clusteru. V roce 2024 bude s oborem vzdělání patřícího do tohoto clusteru vzdělání v kraji xxxx pracovníků, což představuje oproti roku 2019 vzestup o yyyyy %."*
	- *iii.* Je-li vzestup větší než 20 procent pak generován text: *" Do roku 2024 dojde k výraznému zvýšení počtu zaměstnaných patřících do tohoto vzdělanostního clusteru. V roce 2024 bude s tímto oborem vzdělání pracovat v kraji xxxx pracovníků, což představuje podstatný vzestup oproti roku 2019, a to o o yyyyy %."*

# **Je-li hodnota záporná** (jedná se o pokles) pak:

- *iv.* Je-li pokles menší než 5 procent, pak generován text: *" Do roku 2024 dojde pouze k minimální změně počtu zaměstnaných majících obor vzdělání patřící do tohoto clusteru. V roce 2024 bude s takovýmto oborem vzdělání pracovat v kraji xxxx pracovníků, což představuje oproti roku 2019 pokles o yyyyy %."*
- *v.* Je-li pokles větší než 5 procent a menší než 20 procent, pak generován text: "*Do roku 2024 dojde ke snížení počtu zaměstnaných osobu majících obor vzdělání patřící do tohoto clusteru. V roce 2024 bude s takovým oborem vzdělání pracovat v kraji xxxx pracovníků, což představuje oproti roku 2019 pokles o yyyyy %."*
	- *vi.* Je-li pokles větší než 20 procent pak generován text: *" Do roku 2024 dojde k výraznému snížení počtu zaměstnaných osobu majících obor vzdělání patřící do tohoto clusteru. V roce 2024 bude s takovým oborem vzdělání pracovat v kraji xxxx pracovníků, což představuje podstatný pokles oproti roku 2019, a to o o yyyyy %."*
- 2) K vygenerovanému textu je podle vyhodnocení podmínky z bodu 6b dogenerován text z bodu 6b (pokud hodnota nestoupla/neklesla o více než 30 %, pak není dogenerováván žádný text)

# <span id="page-8-0"></span>3.1.3. Do záložky "Makro predikce" se vytvoří texty dle následujícího algoritmu:

# **3.1.1.5.** Na základě vyhodnocení počtu zaměstnanců s tímto oborem vzdělání je generován **do sloupce V** text:

- **1)** Generování základního textu:
	- **i. Počet zaměstnanců < 200 -** generován text:

*"V roce xxxx pracovalo v yyyy kraji pouze zzzz pracovníků v odvětví wwww, což je velmi málo. Predikce vývoje zaměstnanosti lidí v tomto odvětví pro daný kraj je proto velmi obtížná. Nicméně platí, že sehnat zaměstnání v takto málo zastoupeném odvětví, bývá obtížné."*

#### **ii. Počet zaměstnanců > 200 a menší než 1000 -** generován text:

*"V roce xxxx pracovalo v yyyy kraji pouze zzzz pracovníků v odvětví wwww . Toto odvětví z hlediska zaměstnanosti patří mezi málo významné v tomto kraji."*

### **iii. Počet zaměstnanců > 1000 a menší než 10000 -** generován text:

*"V roce xxxx pracovalo v yyyy kraji celkem zzzz pracovníků v odvětví wwww. Toto odvětví z hlediska zaměstnanosti patří mezi spíše méně významné v tomto kraji."*

# *iv.* **Počet zaměstnanců > 10000**

*"V roce xxxx pracovalo v yyyy kraji celkem zzzz pracovníků v odvětví wwww. Toto odvětví z hlediska zaměstnanosti patří mezi důležité v tomto kraji."*

- **3.1.1.6.** Na základě vyhodnocení zvýšení/snížení počtu zaměstnanců v tomto odvětví mezi lety 2024 a 2011 je generován **do sloupce W** text:
- **1)** Generování základního textu:

**Je-li hodnota kladná** (jedná se o vzestup) pak:

- *i.* **Je-li vzestup menší než 5 procent**, pak generován text: *" Do roku 2024 dojde pouze k minimální změně v počtu zaměstnaných v tomto odvětví. V roce 2024 bude v tomto odvětví pracovat v kraji xxxx pracovníků, což představuje oproti roku 2019 vzestup o yyyy %."*
- *ii.* **Je-li vzestup větší než 5 procent a menší než 20 procent**, pak generován text: *" Do roku 2024 e zvýšení počtu zaměstnaných v tomto odvětví. V roce 2024 bude v tomto odvětví pracovat v kraji xxxx pracovníků, což představuje oproti roku 2019 vzestup o yyyy %."*
- *iii.* **Je-li vzestup větší než 20 procent** pak generován text: *" Do roku 2024 dojde k výraznému zvýšení počtu zaměstnaných patřících do tohoto vzdělanostního clusteru. V roce 2024 bude s tímto oborem vzdělání pracovat v kraji xxxx pracovníků, což představuje podstatný vzestup oproti roku 2019, a to o yyyyy %."*

**Je-li hodnota záporná** (jedná se o pokles) pak:

- *iv.* **Je-li pokles menší než 5 procent**, pak generován text: *" Do roku 2024 dojde pouze k minimální změně v počtu zaměstnaných v tomto odvětví. V roce 2024 bude v tomto odvětví pracovat v kraji xxxx pracovníků, což představuje oproti roku 2019 pokles o yyyy %."*
- *v.* **Je-li vzestup větší než 5 procent a menší než 20 procent**, pak generován text: *" Do roku 2024 dojde ke snížení počtu zaměstnaných v tomto odvětví. V roce 2024 bude v tomto odvětví pracovat v kraji xxxx pracovníků, což představuje oproti roku 2019 pokles o yyyy %."*
- *vi.* **Je-li vzestup větší než 20 procent** pak generován text: *" Do roku 2024 dojde k výraznému snížení počtu zaměstnaných patřících do tohoto vzdělanostního clusteru. V*

*roce 2024 bude s tímto oborem vzdělání pracovat v kraji xxxx pracovníků, což představuje podstatný pokles oproti roku 2019, a to o yyyyy %."* 

*2)* Provede se vyhledání 5 nejvýznamnějších odvětví, kde je zaměstnáno nejvíce osob a k nim je uveden (přepsán) text:

# **Pro nejčastější odvětví:**

*"V roce xxxx pracovalo celkem yyyy pracovníků v zzzz kraji v odvětví www. Toto odvětví je z hlediska zaměstnanosti vůbec nejdůležitějším odvětví v tomto kraji."*

# **Pro 2. až 5. nejčastější odvětví:**

*"V roce xxxx pracovalo celkem yyyy pracovníků v zzzz kraji v odvětví www. Toto odvětví je z hlediska zaměstnanosti 2..5 nejdůležitějším odvětví v tomto kraji."*

- <span id="page-10-0"></span>*3.2.* Vytvoření *textů nejčastějších výskytů v jednotlivých povoláních/vzděláních*
- <span id="page-10-1"></span>3.3.1. Na základě dat ze záložky "OdvPov" je generován do záložky "VyslPov" do sloupce T text takto:
- 1) Vytvoří se záložka "PovolaniNejcastejiVOborech"
- 2) Do záložky se vyhledá pro každé povolání 5 nejčastějších odvětví, kde tito zaměstnanci pracují, přičemž z vyhledávání jsou vyjmuty záznamy pro povolání "Nezjištěno" a dále ta odvětví, kde procentní zastoupení je 0,1 % nebo nižší.
- 3) Pro každé povolání se generuje text do sloupce T, přičemž se zobrazuje informace k 5 odvětvím (max 5). Pokud není povolání zastoupeno v 5 odvětvích více než 1 procenta, zobrazuje se tolik odvětví, kde tato hodnota je dosažena

#### **Neexistuje-li žádné takové odvětví, pak se generuje text:**

*"Toto povolání nemá významnější podíl (přesahující 1 % ze zaměstnaných osob v daném odvětví) v žádném odvětví, což je dáno nízkým počtem zaměstnaných osob v tomto povolání."*

#### **Existuje-li právě 1 takové odvětví, pak se generuje text:**

*"Toto povolání mělo v roce 2019 významnější zastoupení pouze v odvětví xxxx, kde dosahovalo yyyy % ze všech zaměstnaných osob v tomto odvětví(v roce 2024 bude tento podíl činit zzzz %.*

#### **Existuje-li více než 1 takové odvětví, pak se generuje text:**

*"Toto povolání se nejčastěji vyskytovalo v roce 2019 v následujících odvětvích: xxxx , kde v roce 2019 dosahovalo yyyy % (v roce 2024 to bude zzzz %), xxxx , kde v roce 2019 dosahovalo yyyy % (v roce 2024 to bude zzzz %), xxxx , kde v roce 2019 dosahovalo yyyy % (v roce 2024 to bude zzzz %), xxxx , kde v roce 2019 dosahovalo yyyy % (v roce 2024 to bude zzzz %), ze všech zaměstnaných osob v tomto odvětví."*

# <span id="page-11-0"></span>3.3.2. Na základě dat ze záložky "OdvVzd" je generován do záložky "VyslVzd" do sloupce Y text takto:

- 1) Vytvoří se záložka "VzdelaniNejcastejiVOdvetvich"
- 2) Do záložky se vyhledá pro každé povolání 5 nejčastějších odvětví, kde zaměstnanci s tímto oborem vzdělání pracují, přičemž z vyhledávání jsou vyjmuty záznamy pro obory vzdělání "Nezjištěno" a dále ta odvětví, kde procentní zastoupení je 1 % nebo nižší.
- 3) Pro každý obor vzdělání se generuje text do sloupce Y, přičemž se zobrazuje informace k 5 odvětvím (max 5). Pokud není obor vzdělání zastoupeno v 5 odvětvích více než 1 procento, zobrazuje se tolik odvětví, kde tato hodnota je dosažena

# **Neexistuje-li žádné takové odvětví, pak se generuje text:**

*"Tento obor vzdělání nemá významnější podíl (přesahující 1 % ze zaměstnaných osob v daném odvětví) v žádném odvětví, což je dáno nízkým počtem zaměstnaných osob s tímto vystudovaným oborem vzdělání."*

# **Existuje-li právě 1 takové odvětví, pak se generuje text:**

*" Zaměstnanci s tímto oborem vzdělání měli v roce 2019 významnější zastoupení pouze v odvětví xxxx, kde jejich podíl dosahuje yyyy % ze všech zaměstnaných osob.* 

# **Existuje-li více než 1 takové odvětví, pak se generuje text:**

*"Tento obor vzdělání měl v roce 2019 významnější zastoupení v následujících odvětvích: xxxx , kde dosahoval yyyy %, xxxx , kde dosahoval yyyy, xxxx , kde dosahoval yyyy %, xxxx , kde dosahoval yyyy, ze všech zaměstnaných."*

# <span id="page-11-1"></span>3.3.3. Na základě dat ze záložky "PovVzd" je generován do záložky "VyslPov" do sloupce U text takto:

- 1) Vytvoří se záložka "NejcastejizastoupeneOVVPovolani"
- 2) Do záložky se vyhledá pro každé povolání 5 nejčastějších oborů vzdělání, které vystudovali zaměstnanci, přičemž z vyhledávání jsou vyjmuty záznamy pro obory vzdělání "Nezjištěno" a dále ta odvětví, kde procentní zastoupení je 1 % nebo nižší.
- 3) Pro každé povolání se generuje text do sloupce U, přičemž se zobrazuje informace k 5 oborům vzdělání (max 5). Pokud není v daném povolání obor vzdělání zastoupen více než 1 procenta, zobrazuje se tolik oborů vzdělání, kde tato hodnota je dosažena

#### **Neexistuje-li žádný takový obor vzdělání, pak se generuje text:**

*"Žádný z oborů vzdělání není významněji zastoupen v tomto povolání(přesahující 1 procento ze zaměstnaných osob v daném povolání) v žádném povolání, což je dáno nízkým počtem zaměstnaných osob v tomto povolání."*

#### **Existuje-li právě 1 takový obor vzdělání, pak se generuje text:**

*"Mezi zaměstnanci pracujícími v tomto povolání budou v roce 2024 významněji zastoupení zaměstnanci ze vzdělanostní skupiny: xxxx kde jejich podíl bude dosahovat yyyy procent ze všech zaměstnaných osob."*

# **Existuje-li více než 1 takový obor vzdělání, pak se generuje text:**

*" Mezi zaměstnanci pracujícími v tomto povolání budou v roce 2024 významněji zastoupení zaměstnanci ze vzdělanostní skupiny: xxxx , (yyyy % ze všech zaměstnaných v tomto povolání), xxxx , (yyyy % ze všech zaměstnaných v tomto povolání xxxx , (yyyy % ze všech zaměstnaných v tomto povolání), xxxx , (yyyy % ze všech zaměstnaných v tomto povolání), kde dosahoval yyyy, ze všech zaměstnaných osob."*

# <span id="page-12-0"></span>3.3.4. Na základě dat ze záložky "PovOdv" je generován do záložky "VyslPov" do sloupce S text takto:

- 1) Vytvoří se záložka "STimtoPovolanimPracujivodvetvi"
- 2) Do záložky se vyhledá pro každé povolání 5 nejčastějších odvětví, kde pracovali zaměstnanci, přičemž z vyhledávání jsou vyjmuty záznamy pro obory vzdělání "Nezjištěno" a dále ta odvětví, kde procentní zastoupení je 1 % nebo nižší.
- 3) Pro každé povolání se generuje text do sloupce S, přičemž se zobrazuje informace k 5 odvětvím (max 5). Pokud není v daném povolání dané odvětví zastoupeno více než 1 procentem, zobrazuje se tolik oborů vzdělání, kde tato hodnota je dosažena

# **Neexistuje-li žádné takové odvětví, pak se generuje text:**

*"Lidé pracující v tomto povolání pracují v mnoha odvětvích, přičemž žádné odvětví není dominantní."*

# **Existuje-li právě 1 takové odvětví, pak se generuje text:**

*"Lidé pracující v tomto povolání nejčastěji pracovali v roce 2019 v následujících odvětvích: xxxx , kde jich pracovalo yyyy %. V roce 2024 to pak bude " zzzz %."*

#### **Existuje-li více než 1 takové odvětví, pak se generuje text:**

*Lidé pracující v tomto povolání nejčastěji pracovali v roce 2019 v následujících odvětvích: xxxx , kde jich pracovalo zzzz % (v roce 2024 to bude wwww %), xxxx , kde jich pracovalo zzzz % (v roce 2024 to bude wwww %), xxxx , kde jich pracovalo zzzz % (v roce 2024 to bude wwww %), xxxx , kde jich pracovalo zzzz % (v roce 2024 to bude wwww %), xxxx , kde jich pracovalo zzzz % (v roce 2024 to bude wwww %), ze všech zaměstnaných osob v tomto povolání.*

# <span id="page-12-1"></span>3.3.5. Na základě dat ze záložky "VzdPov" je generován do záložky "VyslVzd" do sloupce Z text takto:

1) Vytvoří se záložka "VzdelaniNejcastejiVPovolani"

- 2) Do záložky se vyhledá pro každý obor vzdělání 5 nejčastějších povolání, kde pracovali zaměstnanci s tímto oborem vzdělání, přičemž z vyhledávání jsou vyjmuty záznamy pro povolání "Nezjištěno" a dále ta povolání, kde procentní zastoupení je 1 % nebo nižší.
- 3) Pro každé povolání se generuje text do sloupce S, přičemž se zobrazuje informace k 5 odvětvím (max 5). Pokud není v daném povolání daný obor vzdělání zastoupen více než 1 procentem, zobrazuje se tolik oborů vzdělání, kde tato hodnota je dosažena

### **Neexistuje-li žádné takové povolání, pak se generuje text:**

*"Lidé s tímto clusterem vzdělání nemají významnější podíl (přesahující 1 procento ze zaměstnaných osob v daném povolání) v žádném povolání, což je dáno nízkým počtem zaměstnaných osob s tímto vystudovaným oborem vzdělání."*

# **Existuje-li právě 1 takové povolání, pak se generuje text:**

*"Zaměstnanci s tímto oborem vzdělání pracovali v roce 2019 nejčastěji v povolání xxxx , přičemž v tomto povolání jich v roce 2024 bude pracovat yyyy % ze všech lidí, kteří vystudovali obor tohoto vzdělanostního clusteru."*

# **Existuje-li více než 1 takové povolání, pak se generuje text:**

*"Lidé s tímto vystudovaným oborem vzdělání nejčastěji pracovali v roce 2019 v následujících povoláních: wwww , kde dosahoval jejich podíl xxxx % (v roce 2024 to pak bude yyyy %.), wwww , kde dosahoval jejich podíl xxxx % (v roce 2024 to pak bude yyyy %.), wwww , kde dosahoval jejich podíl xxxx % (v roce 2024 to pak bude yyyy %.), wwww , kde dosahoval jejich podíl xxxx % (v roce 2024 to pak bude yyyy %.), wwww , kde dosahoval jejich podíl xxxx % (v roce 2024 to pak bude yyyy %.), ze všech zaměstnaných osob."*

# <span id="page-13-0"></span>3.3.6. Na základě dat ze záložky "OdvPov" je generován do záložky "Makro predikce" do sloupce X text takto:

- 1) Vytvoří se záložka "PovNejcastejsiVOdvetvi"
- 2) Do záložky se vyhledá pro každé odvětví 5 nejčastějších povolání, kde pracovali zaměstnanci, přičemž z vyhledávání jsou vyjmuty záznamy pro povolání "Nezjištěno" a dále ta povolání, kde procentní zastoupení je 1 % nebo nižší.
- 3) Pro každé povolání se generuje text do sloupce X, přičemž se zobrazuje informace k 5 odvětvím (max 5). Pokud není v daném povolání dané odvětví zastoupeno více než 1 procentem, zobrazuje se tolik odvětví, kde tato hodnota je dosažena

#### **Neexistuje-li žádné takové povolání, pak se generuje text:**

*Lidé s tímto clusterem vzdělání nemají významnější podíl (přesahující 1 procento ze zaměstnaných osob v daném povolání) v žádném povolání, což je dáno nízkým počtem zaměstnaných osob s tímto vystudovaným oborem vzdělání."*

#### **Existuje-li právě 1 takové povolání, pak se generuje text:**

*"V tomto odvětví nejčastěji pracovali v roce 2019 zaměstnanci v povolání xxxx, kde jich pracovalo yyyy % , přičemž v tomto povolání jich v roce 2024 bude pracovat zzzz % ze všech zaměstnaných v oboru."*

# **Existuje-li více než 1 takové povolání, pak se generuje text:**

*"tomto odvětví nejčastěji pracovali v roce 2019 zaměstnanci v povoláních: wwww, kde dosahoval jejich podíl xxxx % (v roce 2024 to pak bude yyyy %.), wwww , kde dosahoval jejich podíl xxxx % (v roce 2024 to pak bude yyyy %.), wwww , kde dosahoval jejich podíl xxxx % (v roce 2024 to pak bude yyyy %.), wwww , kde dosahoval jejich podíl xxxx % (v roce 2024 to pak bude yyyy %.), wwww , kde dosahoval jejich podíl xxxx % (v roce 2024 to pak bude yyyy %.), ze všech zaměstnaných osob."*

- <span id="page-14-0"></span>3.3.7. Na základě dat ze záložky "OdvVzd" je generován do záložky "Makro predikce" do sloupce Y text takto:
	- 1) Vytvoří se záložka "VOdvetviNejcatejsiOboryVzdelani"
	- 2) Do záložky se vyhledá pro každé odvětví 5 nejčastějších oborů vzdělání zastoupených v daném odvětví, přičemž z vyhledávání jsou vyjmuty záznamy pro obor vzdělání "Nezjištěno" a dále ta povolání, kde procentní zastoupení je 1 % nebo nižší.
	- 3) Pro každé odvětví se generuje text do sloupce Y, přičemž se zobrazuje informace k 5 oborů vzdělání (max 5). Pokud není v daném odvětví daný obor vzdělání zastoupen více než 1 procentem, zobrazuje se tolik oborů vzdělání, kde tato hodnota je dosažena

# **Neexistuje-li žádný takový obor vzdělání, pak se generuje text:**

*Lidé s tímto clusterem vzdělání nemají významnější podíl (přesahující 1 procento ze zaměstnaných osob v daném povolání) v žádném povolání, což je ve většině případů dáno nízkým počtem zaměstnaných nebo chybějícími informacemi o vystudovaném oboru. Chybějící informace se týkají především veřejného sektoru"*

#### **Existuje-li právě 1 takový obor vzdělání, pak se generuje text:**

*"V tomto odvětví nejčastěji pracovali v roce 2019 zaměstnanci, kteří mají vzdělání:" xxxx, přičemž v tomto povolání jich v roce 2024 bude pracovat yyyy ze všech zaměstnaných v oboru."*

# **Existuje-li více než 1 takový obor vzdělání, pak se generuje text:**

*" tomto odvětví nejčastěji pracovali v roce 2019 zaměstnanci v povoláních: wwww, kde jejich podíl dosahuje zzzz %, wwww , kde jejich podíl dosahuje zzzz %, wwww , kde jejich podíl dosahuje zzzz %, wwww , kde jejich podíl dosahuje zzzz %, wwww , kde jejich podíl dosahuje zzzz %, ze všech zaměstnaných osob."*

*POZOR !!! Výjimka pro obory vzdělání: 27 Veřejná správa a obrana, 28 Vzdělávání*

*Zde je generován text: V tomto odvětví nelze přesně popsat vzdělanostní strukturu, neboť údaje o oboru vzdělání zaměstnaných nemá zpracovatel pro toto odvětví plně k dispozici. Ze známých dat vyplývá, že v tomto odvětví pracovalo xxxx % pracovníků u nichž nebyl zjištěn obor vzdělání*

# <span id="page-15-0"></span>3.3.8. Na základě dat ze záložky "VzdOdv" je generován do záložky "VyslVzd" do sloupce AA text takto:

- 1) Vytvoří se záložka "JednoVzdelaniNejcVOdvetvich"
- 2) Do záložky se vyhledá pro každý obor vzdělání 5 nejčastějších odvětví, kde pracovali zaměstnanci s tímto oborem vzdělání, přičemž z vyhledávání jsou vyjmuty záznamy pro odvětví "Nezjištěno" a dále ta povolání, kde procentní zastoupení je 1 % nebo nižší.
- 3) Pro každé povolání se generuje text do sloupce AA, přičemž se zobrazuje informace k 5 odvětvím (max 5). Pokud není v daném odvětví daný obor vzdělání zastoupen více než 1 procentem, zobrazuje se tolik oborů vzdělání, kde tato hodnota je dosažena

#### **Neexistuje-li žádný takový obor vzdělání, pak se generuje text:**

*Tento obor vzdělání je rovnoměrně zastoupen v různých odvětvích. Nedá se tedy říct, že lidé z této vzdělanostní skupiny by pracovali převáženě v některém odvětví."* 

# **Existuje-li právě 1 takový obor vzdělání, pak se generuje text:**

*"Zaměstnanci s tímto oborem vzdělání se v roce 2019 uplatňovali především v odvětví xxxx " kde jich pracuje yyyy % ze všech lidí z této vzdělanostní skupiny."*

#### **Existuje-li více než 1 takový obor vzdělání, pak se generuje text:**

*"Lidé s tímto oborem vzdělání se v roce 2019 uplatňovali především v odvětvích: xxxx, kde jich pracovalo yyyy %, xxxx, kde jich pracovalo yyyy %, xxxx, kde jich pracovalo yyyy %, xxxx, kde jich pracovalo yyyy %, xxxx, kde jich pracovalo yyyy % ze všech lidí z této vzdělanostní skupiny."*